# **Building MySQL from Source**

### **Building MySQL from Source**

### **Abstract**

This is the Building MySQL from Source extract from the MySQL 5.1 Reference Manual.

Document generated on: 2009-06-02 (revision: 15161)

Copyright © 1997-2008 MySQL AB, 2009 Sun Microsystems, Inc. All rights reserved. U.S. Government Rights - Commercial software. Government users are subject to the Sun Microsystems, Inc. standard license agreement and applicable provisions of the FAR and its supplements. Use is subject to license terms. Sun, Sun Microsystems, the Sun logo, Java, Solaris, StarOffice, MySQL Enterprise Monitor 2.0, MySQL logo™ and MySQL™ are trademarks or registered trademarks of Sun Microsystems, Inc. in the U.S. and other countries. UNIX is a registered trademark in the U.S. and other countries, exclusively licensed through X/Open Company, Ltd.

Copyright © 1997-2008 MySQL AB, 2009 Sun Microsystems, Inc. Tous droits réservés. L'utilisation est soumise aux termes du contrat de licence.Sun, Sun Microsystems, le logo Sun, Java, Solaris, StarOffice, MySQL Enterprise Monitor 2.0, MySQL logo™ et MySQL™ sont des marques de fabrique ou des marques déposées de Sun Microsystems, Inc. aux Etats-Unis et dans d'autres pays. UNIX est une marque déposée aux Etats-Unis et dans d'autres pays et licenciée exlusivement par X/Open Company, Ltd.

This documentation is NOT distributed under a GPL license. Use of this documentation is subject to the following terms: You may create a printed copy of this documentation solely for your own personal use. Conversion to other formats is allowed as long as the actual content is not altered or edited in any way. You shall not publish or distribute this documentation in any form or on any media, except if you distribute the documentation in a manner similar to how Sun disseminates it (that is, electronically for download on a Web site with the software) or on a CD-ROM or similar medium, provided however that the documentation is disseminated together with the software on the same medium. Any other use, such as any dissemination of printed copies or use of this documentation, in whole or in part, in another publication, requires the prior written consent from an authorized representative of Sun Microsystems, Inc. Sun Microsystems, Inc. and MySQL AB reserve any and all rights to this documentation not expressly granted above.

For more information on the terms of this license, for details on how the MySQL documentation is built and produced, or if you are interested in doing a translation, please contact the [Documentation Team.](http://www.mysql.com/company/contact/)

For additional licensing information, including licenses for libraries used by MySQL, see [Preface, Notes, Licenses.](http://dev.mysql.com/doc/refman/5.1/en/preface.html)

If you want help with using MySQL, please visit either the [MySQL Forums](http://forums.mysql.com) or [MySQL Mailing Lists](http://lists.mysql.com) where you can discuss your issues with other MySQL users.

For additional documentation on MySQL products, including translations of the documentation into other languages, and downloadable versions in variety of formats, including HTML, CHM, and PDF formats, see [MySQL Documentation Library.](http://dev.mysql.com/doc)

## MySQL Installation Using a Source Distribution

Before you proceed with an installation from source, first check whether our binary is available for your platform and whether it works for you. We put a great deal of effort into ensuring that our binaries are built with the best possible options.

To obtain a source distribution for MySQL, [How to Get MySQL](http://dev.mysql.com/doc/refman/5.1/en/getting-mysql.html). If you want to build MySQL from source on Windows, see Chapter 5, *[Installing MySQL from Source on Windows](#page-19-0)*.

MySQL source distributions are provided as compressed tar archives and have names of the form  $mvsal-VERSION$ , tar.gz, where *VERSION* is a number like 5.1.36.

You need the following tools to build and install MySQL from source:

- GNU gunzip to uncompress the distribution.
- A reasonable tar to unpack the distribution. GNU tar is known to work. Some operating systems come with a preinstalled version of tar that is known to have problems. For example, the tar provided with early versions of Mac OS X, SunOS 4.x and Solaris 8 and earlier are known to have problems with long file names. On Mac OS X, you can use the preinstalled gnutar program. On other systems with a deficient tar, you should install GNU tar first.
- A working ANSI C++ compiler.  $\gcd$  2.95.2 or later, SGI C++, and SunPro C++ are some of the compilers that are known to work. libg++ is not needed when using gcc. gcc 2.7.x has a bug that makes it impossible to compile some perfectly legal C++ files, such as  $sq1/sq1$  base.cc. If you have only  $qcc 2.7x$ , you must upgrade your  $qcc$  to be able to compile MySQL. gcc 2.8.1 is also known to have problems on some platforms, so it should be avoided if a newer compiler exists for the platform. gcc 2.95.2 or later is recommended.
- A good make program. GNU make is always recommended and is sometimes required. (BSD make fails, and vendorprovided make implementations may fail as well.) If you have problems, we recommend GNU make 3.75 or newer.
- libtool 1.5.24 or later is also recommended.

If you are using a version of gcc recent enough to understand the -fno-exceptions option, it is *very important* that you use this option. Otherwise, you may compile a binary that crashes randomly. We also recommend that you use -felide-constructors and -fno-rtti along with -fno-exceptions. When in doubt, do the following:

```
CFLAGS="-O3" CXX=gcc CXXFLAGS="-O3 -felide-constructors \
-fno-exceptions -fno-rtti" ./configure \
--prefix=/usr/local/mysql --enable-assembler \
--with-mysqld-ldflags=-all-static
```
On most systems, this gives you a fast and stable binary.

If you run into problems and need to file a bug report, please use the instructions in [How to Report Bugs or Problems](http://dev.mysql.com/doc/refman/5.1/en/bug-reports.html).

### Chapter 1. Source Installation Overview

The basic commands that you must execute to install a MySQL source distribution are:

```
shell> groupadd mysql
shell> useradd -g mysql mysql
shell> gunzip < mysql-VERSION.tar.gz | tar -xvf -
shell> cd mysql-VERSION
shell> ./configure --prefix=/usr/local/mysql
shell> make
shell> make install
shell> cp support-files/my-medium.cnf /etc/my.cnf
shell> cd /usr/local/mysql
shell> chown -R mysql .
shell> chgrp -R mysql .
shell> bin/mysql_install_db --user=mysql
shell> chown -R root .
shell> chown -R mysql var
shell> bin/mysqld_safe --user=mysql &
```
If you start from a source RPM, do the following:

```
shell> rpmbuild --rebuild --clean MySQL-VERSION.src.rpm
```
This makes a binary RPM that you can install. For older versions of RPM, you may have to replace the command rpmbuild with rpm instead.

#### **Note**

This procedure does not set up any passwords for MySQL accounts. After following the procedure, proceed to [Post-](http://dev.mysql.com/doc/refman/5.1/en/post-installation.html)[Installation Setup and Testing,](http://dev.mysql.com/doc/refman/5.1/en/post-installation.html) for post-installation setup and testing.

A more detailed version of the preceding description for installing MySQL from a source distribution follows:

1. Add a login user and group for mysqld to run as:

shell> **groupadd mysql** shell> **useradd -g mysql mysql**

These commands add the mysql group and the mysql user. The syntax for useradd and groupadd may differ slightly on different versions of Unix, or they may have different names such as adduser and addgroup.

You might want to call the user and group something else instead of mysql. If so, substitute the appropriate name in the following steps.

- 2. Perform the following steps as the mysql user, except as noted.
- 3. Pick the directory under which you want to unpack the distribution and change location into it.
- 4. Obtain a distribution file using the instructions in [How to Get MySQL](http://dev.mysql.com/doc/refman/5.1/en/getting-mysql.html).
- 5. Unpack the distribution into the current directory:

shell> **gunzip < /path/to/mysql-VERSION.tar.gz | tar xvf -**

This command creates a directory named mysql-VERSION.

With GNU tar, no separate invocation of qunzip is necessary. You can use the following alternative command to uncompress and extract the distribution:

shell> **tar zxvf /path/to/mysql-VERSION-OS.tar.gz**

6. Change location into the top-level directory of the unpacked distribution:

shell> **cd mysql-VERSION**

Note that currently you must configure and build MySQL from this top-level directory. You cannot build it in a different directory.

7. Configure the release and compile everything:

shell> **./configure --prefix=/usr/local/mysql** shell> **make**

When you run configure, you might want to specify other options. Run . /configure --help for a list of options. Chapter 2, *Typical* [configure](#page-7-0) *Options*, discusses some of the more useful options.

If configure fails and you are going to send mail to a MySQL mailing list to ask for assistance, please include any lines from config.log that you think can help solve the problem. Also include the last couple of lines of output from configure. To file a bug report, please use the instructions in [How to Report Bugs or Problems](http://dev.mysql.com/doc/refman/5.1/en/bug-reports.html).

If the compile fails, see Chapter 4, *[Dealing with Problems Compiling MySQL](#page-16-0)*, for help.

8. Install the distribution:

shell> **make install**

You might need to run this command as root.

If you want to set up an option file, use one of those present in the support-files directory as a template. For example:

shell> **cp support-files/my-medium.cnf /etc/my.cnf**

You might need to run this command as  $root$ .

If you want to configure support for  $In nODE$  tables, you should edit the /etc/my.cnf file, remove the # character before the option lines that start with innodb\_..., and modify the option values to be what you want. See [Using Option Files](http://dev.mysql.com/doc/refman/5.1/en/option-files.html), and InnoDB [Configuration](http://dev.mysql.com/doc/refman/5.1/en/innodb-configuration.html).

9. Change location into the installation directory:

shell> **cd /usr/local/mysql**

10. If you ran the make install command as root, the installed files will be owned by root. Ensure that the installation is accessible to mysql by executing the following commands as root in the installation directory:

shell> **chown -R mysql .** shell> **chgrp -R mysql .**

The first command changes the owner attribute of the files to the mysql user. The second changes the group attribute to the mysql group.

11. If you have not installed MySQL before, you must create the MySQL data directory and initialize the grant tables:

shell> **bin/mysql\_install\_db --user=mysql**

If you run the command as  $\text{root}$ , include the  $-\text{user}$  option as shown. If you run the command while logged in as  $\text{mysq1}$ , you can omit the --user option.

The command should create the data directory and its contents with mysql as the owner.

After using mysql\_install\_db to create the grant tables for MySQL, you must restart the server manually. The mysqld\_safe command to do this is shown in a later step.

12. Most of the MySQL installation can be owned by  $\text{root}$  if you like. The exception is that the data directory must be owned by  $m$ ysql. To accomplish this, run the following commands as  $r \circ \circ t$  in the installation directory:

shell> **chown -R root .** shell> **chown -R mysql var**

- 13. If you want MySQL to start automatically when you boot your machine, you can copy support-files/mysql.server to the location where your system has its startup files. More information can be found in the supportfiles/mysql.server script itself; see also [Starting and Stopping MySQL Automatically.](http://dev.mysql.com/doc/refman/5.1/en/unix-post-installation.html#automatic-start)
- 14. You can set up new accounts using the bin/mysql\_setpermission script if you install the DBI and DBD::mysql Perl modules. See [mysql\\_setpermission](http://dev.mysql.com/doc/refman/5.1/en/mysql-fix-extensions.html#mysql-setpermission). For Perl module installation instructions, see [Perl Installation Notes](http://dev.mysql.com/doc/refman/5.1/en/perl-support.html).

After everything has been installed, you should test your distribution. To start the MySQL server, use the following command:

```
shell> /usr/local/mysql/bin/mysqld_safe --user=mysql &
```
If you run the command as  $\text{root}$ , you should use the  $-\text{user}$  option as shown. The value of the option is the name of the login account that you created in the first step to use for running the server. If you run the command while logged in as that user, you can omit the --user option.

If the command fails immediately and prints mysqld ended, you can find some information in the host\_name.err file in the data directory.

More information about mysqld\_safe is given in [mysqld\\_safe](http://dev.mysql.com/doc/refman/5.1/en/mysqld-safe.html).

### **Note**

The accounts that are listed in the MySQL grant tables initially have no passwords. After starting the server, you should set up passwords for them using the instructions in [Post-Installation Setup and Testing](http://dev.mysql.com/doc/refman/5.1/en/post-installation.html).

# Chapter 2. Typical configure Options

<span id="page-7-0"></span>The configure script gives you a great deal of control over how you configure a MySQL source distribution. Typically you do this using options on the configure command line. You can also affect configure using certain environment variables. See [Environment Variables.](http://dev.mysql.com/doc/refman/5.1/en/environment-variables.html) For a full list of options supported by configure, run this command:

shell> **./configure --help**

A list of the available configure options is provided in the table below.

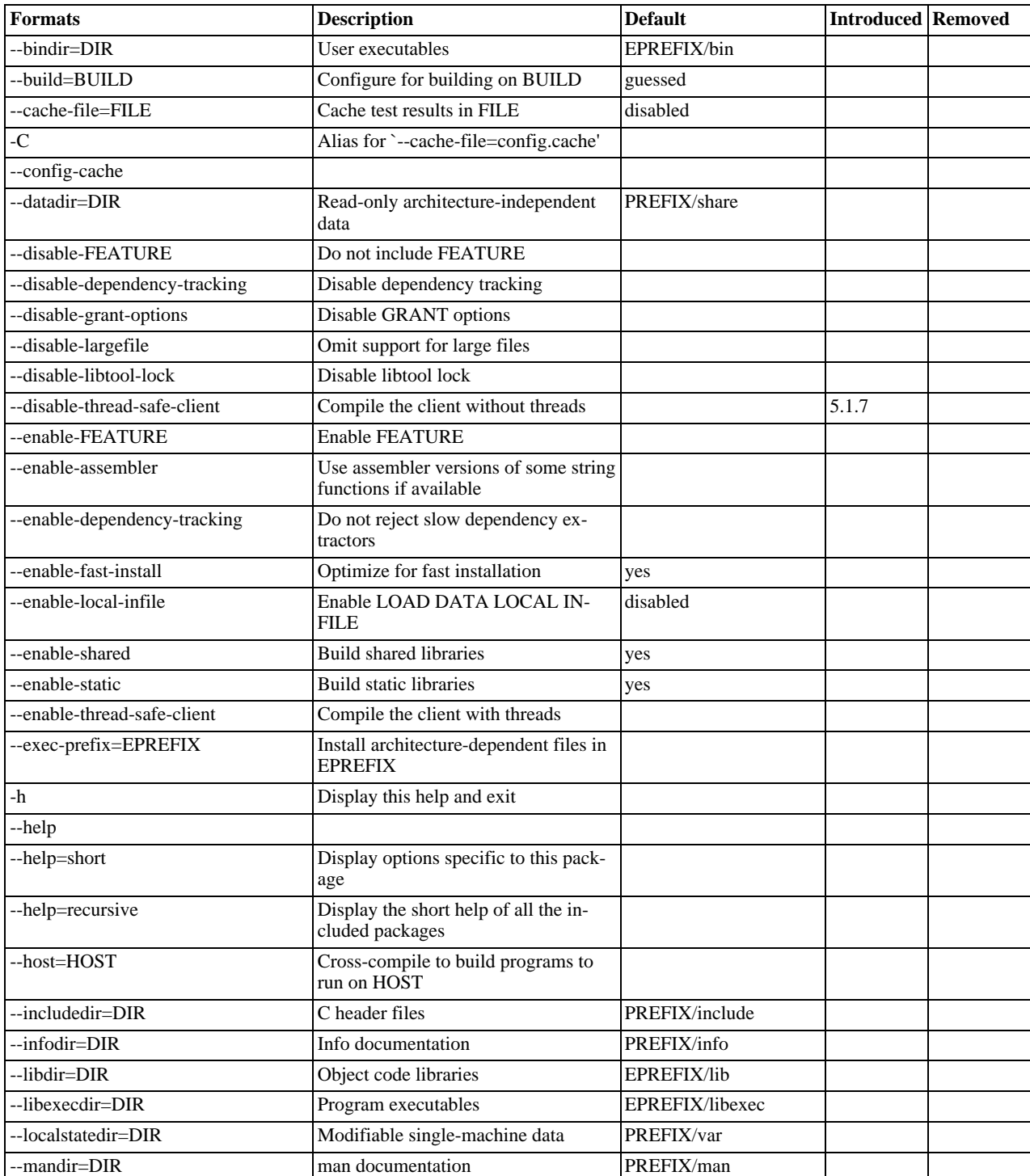

### **Table 2.1. Build (configure) Reference**

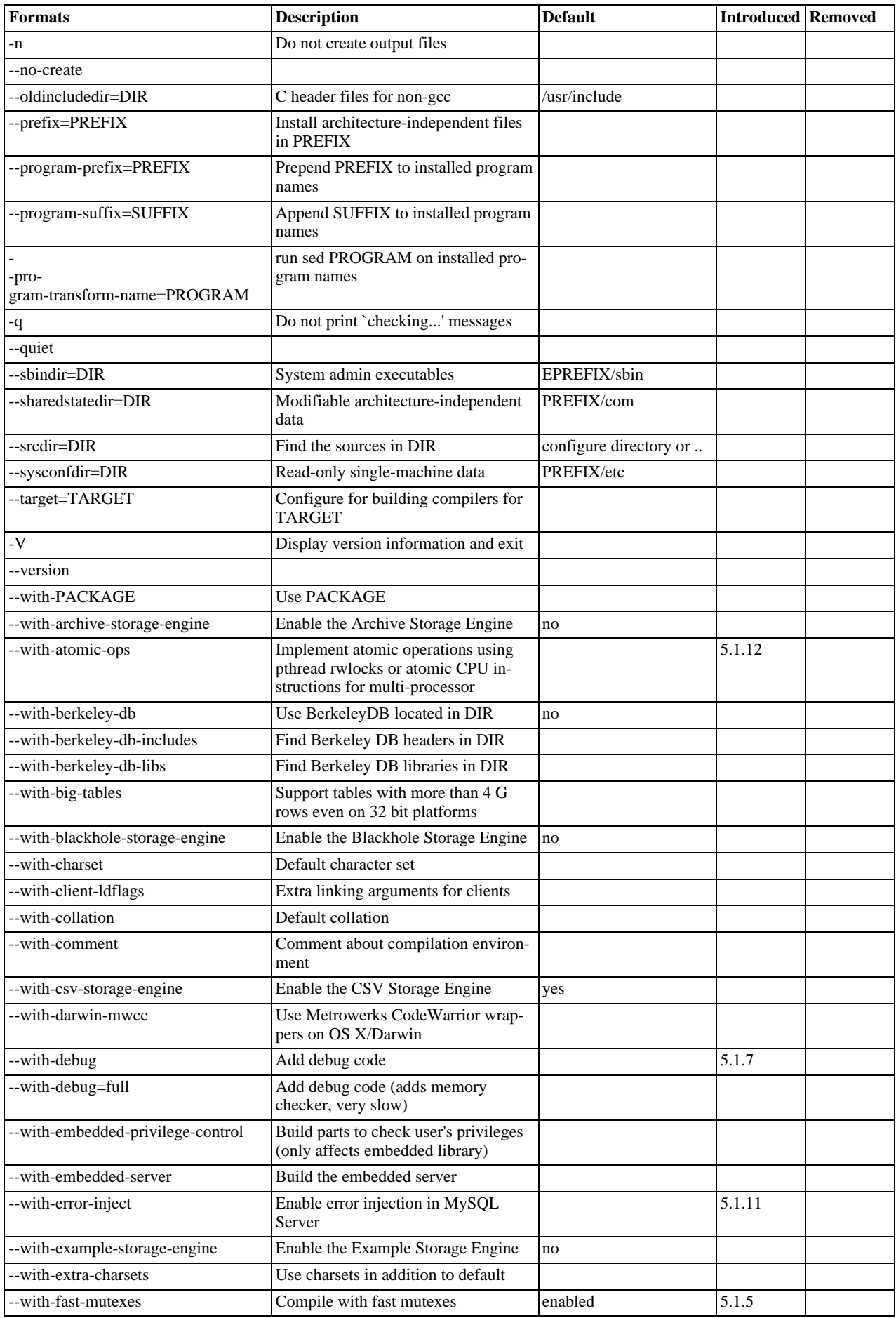

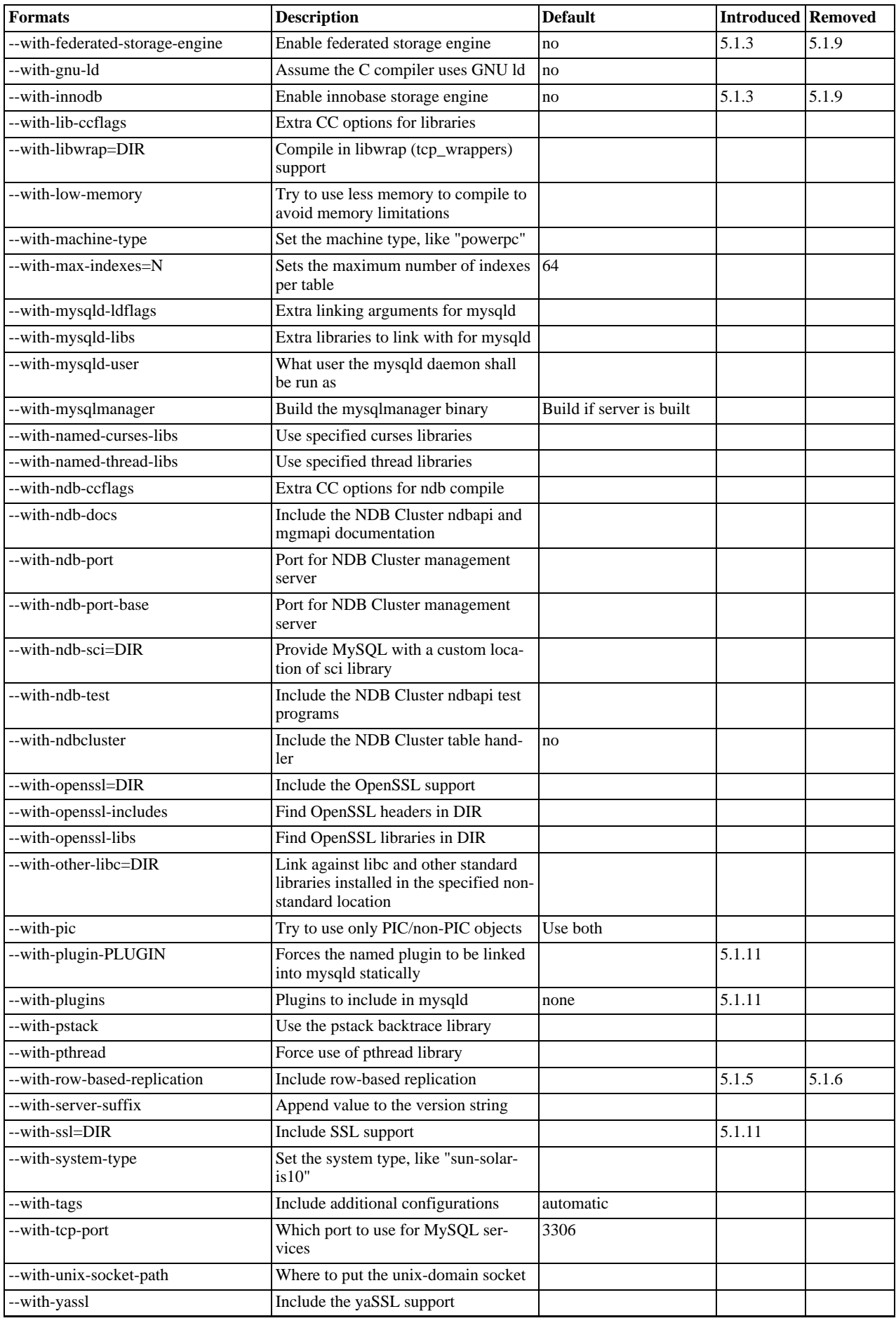

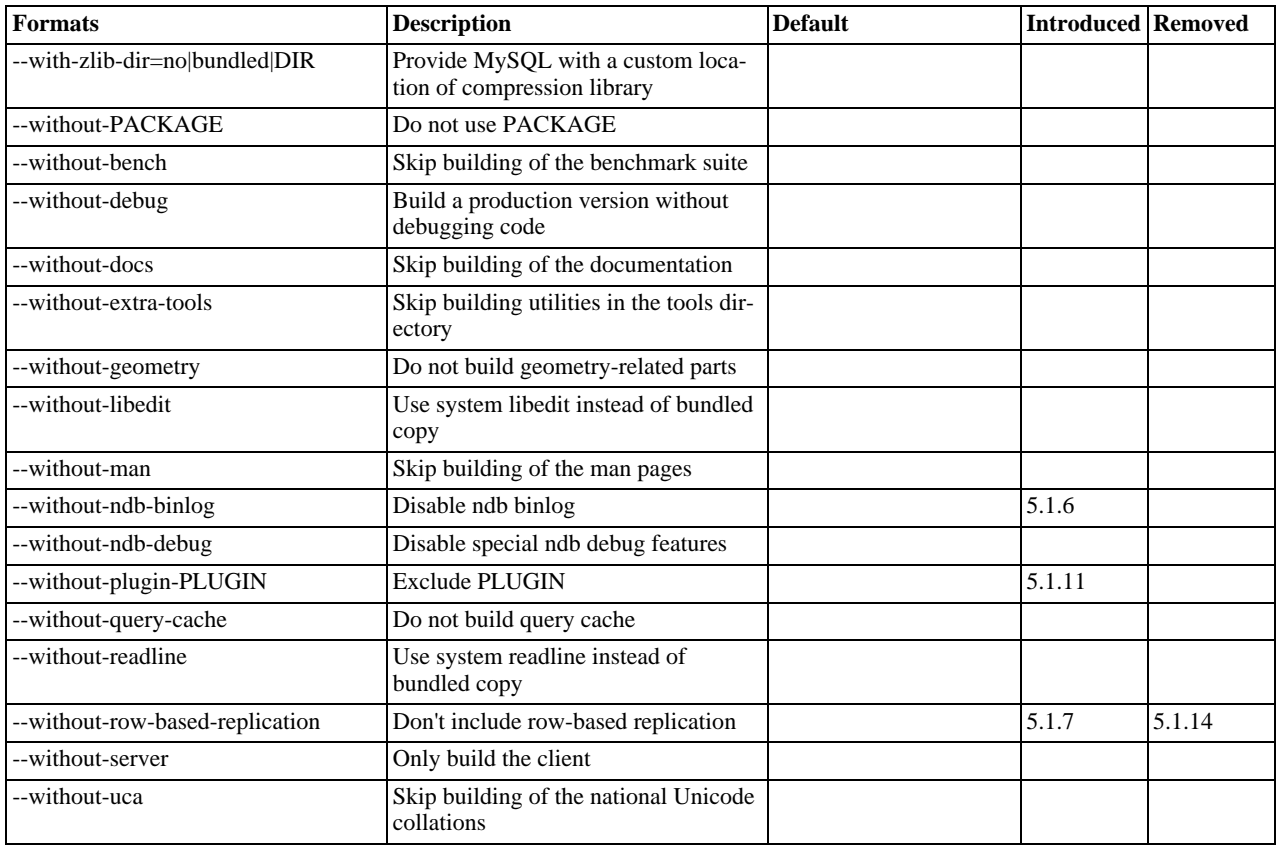

Some of the configure options available are described here. For options that may be of use if you have difficulties building MySQL, see Chapter 4, *[Dealing with Problems Compiling MySQL](#page-16-0)*.

<span id="page-10-0"></span>• To compile just the MySQL client libraries and client programs and not the server, use the [--without-server](#page-10-0) option:

shell> **./configure --without-server**

If you have no  $C_{++}$  compiler, some client programs such as  $mysql$  cannot be compiled because they require  $C_{++}$ . In this case, you can remove the code in configure that tests for the C++ compiler and then run ./configure with the [-](#page-10-0) [-without-server](#page-10-0) option. The compile step should still try to build all clients, but you can ignore any warnings about files such as  $mysgl.cc$ . (If make stops, try make  $-k$  to tell it to continue with the rest of the build even if errors occur.)

- <span id="page-10-1"></span>If you want to build the embedded MySQL library  $(1\text{imysgld.a}),$  use the  $-\text{with-embedded-server}$  option.
- <span id="page-10-2"></span>If you don't want your log files and database directories located under  $/usr/local/var$ , use a configure command something like one of these:

shell> **./configure --prefix=/usr/local/mysql** shell> **./configure --prefix=/usr/local \ --localstatedir=/usr/local/mysql/data**

The first command changes the installation prefix so that everything is installed under  $/\text{usr}/\text{local}/\text{mysol}$  rather than the default of /usr/local. The second command preserves the default installation prefix, but overrides the default location for database directories (normally /usr/local/var) and changes it to /usr/local/mysql/data.

You can also specify the installation directory and data directory locations at server startup time by using the  $-\text{basedir}$  and [--datadir](http://dev.mysql.com/doc/refman/5.1/en/server-options.html#option_mysqld_datadir) options. These can be given on the command line or in an MySQL option file, although it is more common to use an option file. See [Using Option Files.](http://dev.mysql.com/doc/refman/5.1/en/option-files.html)

<span id="page-10-3"></span>• If you are using Unix and you want the MySQL socket file location to be somewhere other than the default location (normally in the directory /tmp or /var/run), use a configure command like this:

shell> **./configure \**

**--with-unix-socket-path=/usr/local/mysql/tmp/mysql.sock**

The socket file name must be an absolute path name. You can also change the location of  $mysql$ .  $sock$  at server startup by

using a MySQL option file. See [How to Protect or Change the MySQL Unix Socket File](http://dev.mysql.com/doc/refman/5.1/en/administration-issues.html#problems-with-mysql-sock).

• If you want to compile statically linked programs (for example, to make a binary distribution, to get better performance, or to work around problems with some Red Hat Linux distributions), run configure like this:

shell> **./configure --with-client-ldflags=-all-static \ --with-mysqld-ldflags=-all-static**

If you are using  $\gcd$  and don't have libg++ or libstdc++ installed, you can tell configure to use  $\gcd$  as your C++ compiler:

shell> **CC=gcc CXX=gcc ./configure**

When you use  $\alpha c c$  as your C++ compiler, it does not attempt to link in lib $\alpha$ ++ or libstdc++. This may be a good thing to do even if you have those libraries installed. Some versions of them have caused strange problems for MySQL users in the past.

The following list indicates some compilers and environment variable settings that are commonly used with each one.

•  $qcc 2.7.2$ :

CC=gcc CXX=gcc CXXFLAGS="-O3 -felide-constructors"

• gcc 2.95.2:

CFLAGS="-O3 -mpentiumpro" CXX=gcc CXXFLAGS="-O3 -mpentiumpro \ -felide-constructors -fno-exceptions -fno-rtti"

 $pgcc$  2.90.29 or newer:

```
CFLAGS="-O3 -mpentiumpro -mstack-align-double" CXX=gcc \
CXXFLAGS="-O3 -mpentiumpro -mstack-align-double \
-felide-constructors -fno-exceptions -fno-rtti"
```
In most cases, you can get a reasonably optimized MySQL binary by using the options from the preceding list and adding the following options to the configure line:

```
--prefix=/usr/local/mysql --enable-assembler \
 --with-mysqld-ldflags=-all-static
```
The full configure line would, in other words, be something like the following for all recent gcc versions:

```
CFLAGS="-O3 -mpentiumpro" CXX=gcc CXXFLAGS="-O3 -mpentiumpro \
-felide-constructors -fno-exceptions -fno-rtti" ./configure \
--prefix=/usr/local/mysql --enable-assembler \
--with-mysqld-ldflags=-all-static
```
The binaries we provide on the MySQL Web site at <http://dev.mysql.com/downloads/> are all compiled with full optimization and should be perfect for most users. See [MySQL Binaries Compiled by Sun Microsystems, Inc..](http://dev.mysql.com/doc/refman/5.1/en/which-version.html#mysql-binaries) There are some configuration settings you can tweak to build an even faster binary, but these are only for advanced users. See [How Compiling and Linking](http://dev.mysql.com/doc/refman/5.1/en/compile-and-link-options.html) [Affects the Speed of MySQL.](http://dev.mysql.com/doc/refman/5.1/en/compile-and-link-options.html)

If the build fails and produces errors about your compiler or linker not being able to create the shared library libmysqlclient. so. N (where N is a version number), you can work around this problem by giving the --disable-shared option to configure. In this case, configure does not build a shared libmysqlclient.so.N library.

<span id="page-11-0"></span>• By default, MySQL uses the latin1 (cp1252 West European) character set. To change the default set, use the [-](#page-11-0)  $-w$ ith-charset option:

shell> **./configure --with-charset=CHARSET**

CHARSET may be one of binary, armscii8, ascii, big5, cp1250, cp1251, cp1256, cp1257, cp850, cp852, cp866, cp932, dec8, eucjpms, euckr, gb2312, gbk, geostd8, greek, hebrew, hp8, keybcs2, koi8r, koi8u, latin1, latin2, latin5, latin7, macce, macroman, sjis, swe7, tis620, ucs2, ujis, utf8. See [The Character](http://dev.mysql.com/doc/refman/5.1/en/charset-configuration.html) [Set Used for Data and Sorting.](http://dev.mysql.com/doc/refman/5.1/en/charset-configuration.html) (Additional character sets might be available. Check the output from . /configure --help for the current list.)

<span id="page-11-1"></span>The default collation may also be specified. MySQL uses the latin1\_swedish\_ci collation by default. To change this, use the [--with-collation](#page-11-1) option:

shell> **./configure --with-collation=COLLATION**

To change both the character set and the collation, use both the [--with-charset](#page-11-0) and [--with-collation](#page-11-1) options. The collation must be a legal collation for the character set. (Use the [SHOW COLLATION](http://dev.mysql.com/doc/refman/5.1/en/show-collation.html) statement to determine which collations are available for each character set.)

### **Warning**

If you change character sets after having created any tables, you must run my isamchk  $-r -q$ -set-collation=collation\_name *on every* MyISAM *table*. Your indexes may be sorted incorrectly otherwise. This can happen if you install MySOL, create some tables, and then reconfigure MySOL to use a different character set and reinstall it.

<span id="page-12-0"></span>With the configure option [--with-extra-charsets=](#page-12-0)LIST, you can define which additional character sets should be compiled into the server. LIST is one of the following:

- A list of character set names separated by spaces
- complex to include all character sets that can't be dynamically loaded
- all to include all character sets into the binaries

Clients that want to convert characters between the server and the client should use the SET NAMES statement. See [Session](http://dev.mysql.com/doc/refman/5.1/en/server-session-variables.html) [System Variables,](http://dev.mysql.com/doc/refman/5.1/en/server-session-variables.html) and [Connection Character Sets and Collations.](http://dev.mysql.com/doc/refman/5.1/en/charset-connection.html)

<span id="page-12-1"></span>To configure MySQL with debugging code, use the  $-\text{with-debug option}$ :

shell> **./configure --with-debug**

This causes a safe memory allocator to be included that can find some errors and that provides output about what is happening. See [MySQL Internals: Porting](http://forge.mysql.com/wiki/MySQL_Internals_Porting).

As of MySQL 5.1.12, using  $-\text{width-debug}$  $-\text{width-debug}$  to configure MySQL with debugging support enables you to use the -[-debug="d,parser\\_debug"](http://dev.mysql.com/doc/refman/5.1/en/server-options.html#option_mysqld_debug) option when you start the server. This causes the Bison parser that is used to process SQL statements to dump a parser trace to the server's standard error output. Typically, this output is written to the error log.

- <span id="page-12-2"></span>• If your client programs are using threads, you must compile a thread-safe version of the MySQL client library with the [-](#page-12-2) [-enable-thread-safe-client](#page-12-2) configure option. This creates a libmysqlclient\_r library with which you should link your threaded applications. See [How to Make a Threaded Client](http://dev.mysql.com/doc/refman/5.1/en/threaded-clients.html).
- <span id="page-12-3"></span>• Some features require that the server be built with compression library support, such as the [COMPRESS\(\)](http://dev.mysql.com/doc/refman/5.1/en/encryption-functions.html#function_compress) and [UNCOM-](http://dev.mysql.com/doc/refman/5.1/en/encryption-functions.html#function_uncompress)[PRESS\(\)](http://dev.mysql.com/doc/refman/5.1/en/encryption-functions.html#function_uncompress) functions, and compression of the client/server protocol. The  $\frac{2}{10}$ -with-zlib-dir=no|bundled|DIR option provides control for compression library support. The value no explicitly disables compression support. bundled causes the zlib library bundled in the MySQL sources to be used. A DIR path name specifies where to find the compression library sources.
- <span id="page-12-4"></span>• It is possible to build MySQL with large table support using the  $-\text{with}-\text{big-tables}$  option.

This option causes the variables that store table row counts to be declared as unsigned long long rather than unsigned<br>long. This enables tables to hold up to approximately 1.844E+19 (( $2^{32}$ )<sup>2</sup>) rows rather than  $2^{32}$ it was necessary to pass -DBIG\_TABLES to the compiler manually in order to enable this feature.

- <span id="page-12-5"></span>• Run configure with the [--disable-grant-options](#page-12-5) option to cause the [--bootstrap](http://dev.mysql.com/doc/refman/5.1/en/server-options.html#option_mysqld_bootstrap), [-](http://dev.mysql.com/doc/refman/5.1/en/server-options.html#option_mysqld_skip-grant-tables) [-skip-grant-tables](http://dev.mysql.com/doc/refman/5.1/en/server-options.html#option_mysqld_skip-grant-tables), and [--init-file](http://dev.mysql.com/doc/refman/5.1/en/server-options.html#option_mysqld_init-file) options for mysqld to be disabled. For Windows, the configure. js script recognizes the DISABLE\_GRANT\_OPTIONS flag, which has the same effect. The capability is available as of MySQL 5.1.15.
- <span id="page-12-7"></span>• This option allows MySQL Community Server features to be enabled. Additional options may be required for individual fea-tures, such as [--enable-profiling](#page-12-6) to enable statement profiling. This option was added in MySQL 5.1.24. It is enabled by default as of MySQL 5.1.28; to disable it, use [--disable-community-features](#page-12-7).
- <span id="page-12-6"></span>• When given with [--enable-community-features](#page-12-7), the [--enable-profiling](#page-12-6) option enables the statement profiling capability exposed by the [SHOW PROFILE](http://dev.mysql.com/doc/refman/5.1/en/show-profile.html) and [SHOW PROFILES](http://dev.mysql.com/doc/refman/5.1/en/show-profiles.html) statements. (See [SHOW PROFILES](http://dev.mysql.com/doc/refman/5.1/en/show-profiles.html) Syntax.) This op-tion was added in MySQL 5.1.24. It is enabled by default as of MySQL 5.1.28; to disable it, use [--disable-profiling](#page-12-6).
- See [Operating System-Specific Notes](http://dev.mysql.com/doc/refman/5.1/en/operating-system-specific-notes.html), for options that pertain to particular operating systems.
- See [Using SSL Connections](http://dev.mysql.com/doc/refman/5.1/en/secure-using-ssl.html), for options that pertain to configuring MySQL to support secure (encrypted) connections.
- <span id="page-12-8"></span>Several configure options apply to plugin selection and building:

--with-plugins=PLUGIN[,PLUGIN]... --with-plugins=GROUP<br>--with-plugin-*PLUGIN* --without-plugin-PLUGIN

PLUGIN is an individual plugin name such as csv or archive.

As shorthand, GROUP is a configuration group name such as none (select no plugins) or all (select all plugins).

You can build a plugin as static (compiled into the server) or dynamic (built as a dynamic library that must be installed using the [INSTALL PLUGIN](http://dev.mysql.com/doc/refman/5.1/en/install-plugin.html) statement before it can be used). Some plugins might not support static or dynamic build.

configure --help shows the following information pertaining to plugins:

- The plugin-related options
- The names of all available plugins
- For each plugin, a description of its purpose, which build types it supports (static or dynamic), and which plugin groups it is a part of.

[--with-plugins](#page-12-8) can take a list of one or more plugin names separated by commas, or a plugin group name. The named plugins are configured to be built as static plugins.

--with-plugin-PLUGIN configures the given plugin to be built as a static plugin.

--without-plugin-PLUGIN disables the given plugin from being built.

If a plugin is named both with a  $--$ with and  $--$ without option, the result is undefined.

For any plugin that is not explicitly selected or disabled, it is selected to be built dynamically if it supports dynamic build, and not built if it does not support dynamic build. (Thus, in the case that no plugin options are given, all plugins that support dynamic build are selected to be built as dynamic plugins. Plugins that do not support dynamic build are not built.)

# <span id="page-14-0"></span>Chapter 3. Installing from the Development Source Tree

### **Caution**

You should read this section only if you are interested in helping us test our new code. If you just want to get MySQL up and running on your system, you should use a standard release distribution (either a binary or source distribution).

To obtain the most recent development source tree, you first need to download and install Bazaar. You can obtain Bazaar from the [Bazaar VCS Website](http://bazaar-vcs.org). Bazaar is supported by any platform that supports Python, and is therefore compatible with any Linux, Unix, Windows or Mac OS X host. Instructions for downloading and installing Bazaar on the different platforms are available on the Bazaar website.

All MySQL projects are hosted on [Launchpad](http://launchpad.net/). MySQL projects, including MySQL server, MySQL Workbench and others are available from the [Sun/MySQL Engineering](http://launchpad.net/~mysql) page. For the repositories related only to MySQL server, see the [MySQL Server](http://launchpad.net/mysql-server) page.

To build under Unix/Linux, you must have the following tools installed:

- GNU make, available from [http://www.gnu.org/software/make/.](http://www.gnu.org/software/make/) Although some platforms come with their own make implementations, it is highly recommended that you use GNU make. It may already be available on your system as gmake.
- autoconf 2.58 (or newer), available from [http://www.gnu.org/software/autoconf/.](http://www.gnu.org/software/autoconf/)
- automake 1.8.1, available from <http://www.gnu.org/software/automake/>.
- libtool 1.5, available from [http://www.gnu.org/software/libtool/.](http://www.gnu.org/software/libtool/)
- m4, available from <http://www.gnu.org/software/m4/>.
- bison, available from <http://www.gnu.org/software/bison/>. You should use the latest version of bison where possible. Version 1.75 and version 2.1 are known to work. There have been reported problems with bison 1.875. If you experience problems, upgrade to a later, rather than earlier, version. Versions of bison older than 1.75 may report this error:

sql\_yacc.yy:#####: fatal error: maximum table size (32767) exceeded

The maximum table size is not actually exceeded; the error is caused by bugs in older versions of bison.

To build under Windows you will need a copy of Microsoft Visual C++ 2005 Express Edition, Visual Studio .Net 2003 (7.1), or Visual Studio 2005 (8.0) compiler system.

Once you have the necessary tools installed, you first need to create a local branch of the MySQL source code on your machine:

1. To obtain a copy of the MySQL source code, you must create a new Bazaar branch. If you do not already have a Bazaar repository directory set up, you need to initialize a new directory:

shell> **mkdir mysql-server** shell> **bzr init-repo --trees mysql-server**

Once you have an initialized directory, you can branch from the public MySQL server repositories. To create a branch of a specific version:

shell> **cd mysql-server** shell> **bzr branch lp:mysql-server/5.1 mysql-5.1**

The initial download will take some time to complete, depending on the speed of your connection. Please be patient. Once you have downloaded the first tree, additional trees should take significantly less time to download.

When building from the Bazaar branch, you may want to create a copy of your active branch so that you can make configuration and other changes without affecting the original branch contents. You can achieve this by branching from the original branch:

shell> **bzr branch mysql-5.1 mysql-5.1-build**

Once you have the local branch, you can start to build MySQL server from the source code. On Windows, the build process is different from Unix/Linux. To continue building MySQL on Windows, see Chapter 5, *[Installing MySQL from Source on Windows](#page-19-0)*.

On Unix/Linux you need to use the autoconf system to create the configure script so that you can configure the build environment before building.

1. The following example shows the typical commands required to configure a source tree. The first cd command changes location into the top-level directory of the tree; replace mysql-5.1 with the appropriate directory name.

#### **Note**

For MySOL 5.1.12 and earlier, you must separately configure the INNODB storage engine. You can do this by running the following command from the main source directory:

```
shell> (cd storage/innobase; autoreconf --force --install)
```

```
shell> cd mysql-5.1
shell> autoreconf --force --install
shell> ./configure # Add your favorite options here
shell> make
```
Or you can use BUILD/autorun.sh as a shortcut for the following sequence of commands:

```
shell> aclocal; autoheader
shell> libtoolize --automake --force
shell> automake --force --add-missing; autoconf
```
The command line that changes directory into the storage/innobase directory is used to configure the InnoDB storage engine. You can omit this lines if you do not require  $InnoDB$  support.

#### **Note**

Beginning with MySQL 5.1, code specific to storage engines has been moved under a storage directory. For example, InnoDB code is now found in storage/innobase and NDBCLUSTER code is in storage/ndb.

If you get some strange errors during this stage, verify that you have the correct version of the libtool installed.

A collection of our standard configuration scripts is located in the BUILD/ subdirectory. For example, you may find it more convenient to use the BUILD/compile-pentium-debug script than the preceding set of shell commands. To compile on a different architecture, modify the script by removing flags that are Pentium-specific, or use another script that may be more appropriate. These scripts are provided on an "as-is" basis. They are not officially maintained and their contents may change from release to release.

- 2. When the build is done, run make install. Be careful with this on a production machine; the command may overwrite your live release installation. If you have another installation of MySQL, we recommend that you run . /configure with different values for the [--prefix](#page-10-2), --with-tcp-port, and [--with-unix-socket-path](#page-10-3) options than those used for your production server.
- 3. Play hard with your new installation and try to make the new features crash. Start by running make test. See [MySQL Test](http://dev.mysql.com/doc/refman/5.1/en/mysql-test-suite.html) [Suite.](http://dev.mysql.com/doc/refman/5.1/en/mysql-test-suite.html)
- 4. If you have gotten to the make stage, but the distribution does not compile, please enter the problem into our bugs database using the instructions given in [How to Report Bugs or Problems](http://dev.mysql.com/doc/refman/5.1/en/bug-reports.html). If you have installed the latest versions of the required GNU tools, and they crash trying to process our configuration files, please report that also. However, if you execute aclocal and get a command not found error or a similar problem, do not report it. Instead, make sure that all the necessary tools are installed and that your PATH variable is set correctly so that your shell can find them.
- 5. After initially copying the repository with bzr to obtain the source tree, you should use pull option to periodically update your local copy. To do this any time after you have set up the repository, use this command:

shell> **bzr pull**

6. You can examine the changeset comments for the tree by using the  $log$  option to  $bz$ r:

shell> bzr log

You can also browse changesets, comments, and source code online. To browse this information for MySQL 5.1, go to [ht](http://launchpad.net/mysql-server/)[tp://launchpad.net/mysql-server/.](http://launchpad.net/mysql-server/)

If you see diffs or code that you have a question about, do not hesitate to send email to the MySQL internals mailing list. See [MySQL Mailing Lists](http://dev.mysql.com/doc/refman/5.1/en/mailing-lists.html). Also, if you think you have a better idea on how to do something, send an email message to the list with a patch.

### Chapter 4. Dealing with Problems Compiling MySQL

<span id="page-16-0"></span>All MySQL programs compile cleanly for us with no warnings on Solaris or Linux using gcc. On other systems, warnings may occur due to differences in system include files. See [MIT-pthreads Notes](http://dev.mysql.com/doc/refman/5.1/en/mit-pthreads.html), for warnings that may occur when using MIT-pthreads. For other problems, check the following list.

The solution to many problems involves reconfiguring. If you do need to reconfigure, take note of the following:

- If configure is run after it has previously been run, it may use information that was gathered during its previous invocation. This information is stored in config.cache. When configure starts up, it looks for that file and reads its contents if it exists, on the assumption that the information is still correct. That assumption is invalid when you reconfigure.
- Each time you run configure, you must run make again to recompile. However, you may want to remove old object files from previous builds first because they were compiled using different configuration options.

To prevent old configuration information or object files from being used, run these commands before re-running configure:

shell> **rm config.cache** shell> **make clean**

Alternatively, you can run make distclean.

The following list describes some of the problems when compiling MySQL that have been found to occur most often:

<span id="page-16-1"></span>If you get errors such as the ones shown here when compiling  $sq_$ yacc.cc, you probably have run out of memory or swap space:

Internal compiler error: program cc1plus got fatal signal 11 Out of virtual memory Virtual memory exhausted

The problem is that  $\text{gcc}$  requires a huge amount of memory to compile  $\text{sql}_\text{yacc.cc}$  or with inline functions. Try running configure with the [--with-low-memory](#page-16-1) option:

shell> **./configure --with-low-memory**

This option causes  $-\text{fno}-\text{inline}$  to be added to the compile line if you are using  $\text{gcc}$  and  $-\text{O}$  if you are using something else. You should try the [--with-low-memory](#page-16-1) option even if you have so much memory and swap space that you think you can't possibly have run out. This problem has been observed to occur even on systems with generous hardware configurations, and the [--with-low-memory](#page-16-1) option usually fixes it.

By default, configure picks c++ as the compiler name and GNU c++ links with  $-\frac{1}{q}$ ++. If you are using gcc, that behavior can cause problems during configuration such as this:

configure: error: installation or configuration problem: C++ compiler cannot create executables.

You might also observe problems during compilation related to  $g$ ++, libg++, or libstdc++.

One cause of these problems is that you may not have  $g++$ , or you may have  $g++$  but not libg++, or libstdc++. Take a look at the config.  $log$  file. It should contain the exact reason why your C++ compiler didn't work. To work around these problems, you can use  $\gcd$  as your C++ compiler. Try setting the environment variable CXX to " $\gcd$  -O3". For example:

shell> **CXX="gcc -O3" ./configure**

This works because  $\gcd$  compiles C++ source files as well as  $g++$  does, but does not link in libg++ or libstdc++ by default.

Another way to fix these problems is to install  $g_{++}$ ,  $l$ i $bg_{++}$ , and  $l$ i $bst$ dc++. However, we recommend that you not use libg++ or libstdc++ with MySQL because this only increases the binary size of mysqld without providing any benefits. Some versions of these libraries have also caused strange problems for MySQL users in the past.

• If your compile fails with errors such as any of the following, you must upgrade your version of make to GNU make:

```
making all in mit-pthreads
make: Fatal error in reader: Makefile, line 18:
Badly formed macro assignment
```
Or:

make: file `Makefile' line 18: Must be a separator (:

Or:

pthread.h: No such file or directory

Solaris and FreeBSD are known to have troublesome make programs.

GNU make 3.75 is known to work.

If you want to define flags to be used by your C or  $C_{++}$  compilers, do so by adding the flags to the CFLAGS and CXXFLAGS environment variables. You can also specify the compiler names this way using  $\mathbb{C}\mathbb{C}$  and  $\mathbb{C}XX$ . For example:

shell> **CC=gcc** shell> **CFLAGS=-O3** shell> **CXX=gcc** shell> **CXXFLAGS=-O3** shell> **export CC CFLAGS CXX CXXFLAGS**

See [MySQL Binaries Compiled by Sun Microsystems, Inc.,](http://dev.mysql.com/doc/refman/5.1/en/which-version.html#mysql-binaries) for a list of flag definitions that have been found to be useful on various systems.

If you get errors such as those shown here when compiling mysqld, configure did not correctly detect the type of the last argument to accept(), getsockname(), or getpeername():

cxx: Error: mysqld.cc, line 645: In this statement, the referenced type of the pointer value ''length'' is ''unsigned long'', which is not compatible with ''int''. new\_sock = accept(sock, (struct sockaddr \*)&cAddr, &length);

To fix this, edit the config.h file (which is generated by configure). Look for these lines:

/\* Define as the base type of the last arg to accept \*/ #define SOCKET\_SIZE\_TYPE XXX

Change XXX to size\_t or int, depending on your operating system. (You must do this each time you run configure because configure regenerates config.h.)

The sql\_yacc.cc file is generated from sql\_yacc.yy. Normally, the build process does not need to create sql\_yacc.cc because MySQL comes with a pre-generated copy. However, if you do need to re-create it, you might encounter this error:

"sql\_yacc.yy", line xxx fatal: default action causes potential...

This is a sign that your version of  $y$  acc is deficient. You probably need to install bison (the GNU version of  $y$  acc) and use that instead.

- On Debian Linux 3.0, you need to install gawk instead of the default mawk.
- If you need to debug mysqld or a MySQL client, run configure with the [--with-debug](#page-12-1) option, and then recompile and link your clients with the new client library. See [MySQL Internals: Porting](http://forge.mysql.com/wiki/MySQL_Internals_Porting).
- If you get a compilation error on Linux (for example, SuSE Linux 8.1 or Red Hat Linux 7.3) similar to the following one, you probably do not have g++ installed:

```
libmysql.c:1329: warning: passing arg 5 of `gethostbyname_r' from
incompatible pointer type
libmysql.c:1329: too few arguments to function `gethostbyname_r'
libmysql.c:1329: warning: assignment makes pointer from integer
without a cast
make[2]: *** [libmysql.lo] Error 1
```
By default, the configure script attempts to determine the correct number of arguments by using  $q++$  (the GNU C++ compiler). This test yields incorrect results if  $g++$  is not installed. There are two ways to work around this problem:

Make sure that the GNU C++  $g$ ++ is installed. On some Linux distributions, the required package is called  $qpp$ ; on others, it is named gcc-c++.

• Use gcc as your C++ compiler by setting the CXX environment variable to gcc:

export CXX="gcc"

You must run configure again after making either of those changes.

## Chapter 5. Installing MySQL from Source on Windows

<span id="page-19-0"></span>These instructions describe how to build binaries from source for MySQL 5.1 on Windows. Instructions are provided for building binaries from a standard source distribution or from the Bazaar tree that contains the latest development source.

#### **Note**

The instructions here are strictly for users who want to test MySQL on Microsoft Windows from the latest source distribution or from the Bazaar tree. For production use, we do not advise using a MySQL server built by yourself from source. Normally, it is best to use precompiled binary distributions of MySQL that are built specifically for optimal performance on Windows by Sun Microsystems, Inc. Instructions for installing binary distributions are available in [Installing MySQL on Windows.](http://dev.mysql.com/doc/refman/5.1/en/windows-installation.html)

To build MySQL on Windows from source, you must satisfy the following system, compiler, and resource requirements:

• Windows 2000, Windows XP, or newer version.

Windows Vista is supported when using Visual Studio 2005 provided you have installed the following updates:

- [Microsoft Visual Studio 2005 Professional Edition ENU Service Pack 1 \(KB926601\)](http://support.microsoft.com/?kbid=926601)
- [Security Update for Microsoft Visual Studio 2005 Professional Edition ENU \(KB937061\)](http://support.microsoft.com/?kbid=937061)
- [Update for Microsoft Visual Studio 2005 Professional Edition ENU \(KB932232\)](http://support.microsoft.com/?kbid=932232)
- CMake, which can be downloaded from <http://www.cmake.org>. After installing, modify your path to include the cmake binary.
- Microsoft Visual C++ 2005 Express Edition, Visual Studio .Net 2003 (7.1), or Visual Studio 2005 (8.0) compiler system.
- If you are using Visual C++ 2005 Express Edition, you must also install an appropriate Platform SDK. More information and links to downloads for various Windows platforms is available from [ht](http://www.microsoft.com/downloads/details.aspx?familyid=0baf2b35-c656-4969-ace8-e4c0c0716adb)[tp://www.microsoft.com/downloads/details.aspx?familyid=0baf2b35-c656-4969-ace8-e4c0c0716adb.](http://www.microsoft.com/downloads/details.aspx?familyid=0baf2b35-c656-4969-ace8-e4c0c0716adb)
- If you are compiling from a Bazaar tree or making changes to the parser, you need bison for Windows, which can be downloaded from [http://gnuwin32.sourceforge.net/packages/bison.htm.](http://gnuwin32.sourceforge.net/packages/bison.htm) Download the package labeled "Complete package, excluding sources". After installing the package, modify your path to include the bison binary and ensure that this binary is accessible from Visual Studio.
- Cygwin might be necessary if you want to run the test script or package the compiled binaries and support files into a Zip archive. (Cygwin is needed only to test or package the distribution, not to build it.) Cygwin is available from [http://cygwin.com.](http://cygwin.com)
- 3GB to 5GB of disk space.

The exact system requirements can be found here: <http://msdn.microsoft.com/vstudio/Previous/2003/sysreqs/default.aspx> and [ht](http://msdn.microsoft.com/vstudio/products/sysreqs/default.aspx)[tp://msdn.microsoft.com/vstudio/products/sysreqs/default.aspx](http://msdn.microsoft.com/vstudio/products/sysreqs/default.aspx)

You also need a MySQL source distribution for Windows, which can be obtained two ways:

- Obtain a source distribution packaged by Sun Microsystems, Inc. These are available from [http://dev.mysql.com/downloads/.](http://dev.mysql.com/downloads/)
- Package a source distribution yourself from the latest Bazaar developer source tree. For instructions on pulling the latest source files, see Chapter 3, *[Installing from the Development Source Tree](#page-14-0)*.

If you find something not working as expected, or you have suggestions about ways to improve the current build process on Windows, please send a message to the win32 mailing list. See [MySQL Mailing Lists](http://dev.mysql.com/doc/refman/5.1/en/mailing-lists.html).

### **5.1. Building MySQL from Source Using CMake and Visual Studio**

You can build MySQL on Windows by using a combination of cmake and Microsoft Visual Studio .NET 2003 (7.1), Microsoft Visual Studio 2005 (8.0) or Microsoft Visual C++ 2005 Express Edition. You must have the appropriate Microsoft Platform SDK installed.

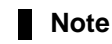

To compile from the source code on Windows you must use the standard source distribution (for example,  $mysq1-5.0.45.$  tar. qz). You build from the same distribution as used to build MySQL on Unix, Linux and other platforms. Do *not* use the Windows Source distributions as they do not contain the necessary configuration script and other files.

Follow this procedure to build MySQL:

- 1. If you are installing from a packaged source distribution, create a work directory (for example,  $C:\wedge\cdots\wedge\text{dir})$ , and unpack the source distribution there using WinZip or another Windows tool that can read . zip files. This directory is the work directory in the following instructions.
- 2. Using a command shell, navigate to the work directory and run the following command:

C:\workdir>**win\configure.js options**

If you have associated the .js file extension with an application such as a text editor, then you may need to use the following command to force configure.js to be executed as a script:

C:\workdir>**cscript win\configure.js options**

These options are available for configure.js:

- WITH\_INNOBASE\_STORAGE\_ENGINE: Enable the InnoDB storage engine.
- WITH\_PARTITION\_STORAGE\_ENGINE: Enable user-defined partitioning.
- WITH\_ARCHIVE\_STORAGE\_ENGINE: Enable the ARCHIVE storage engine.
- WITH\_BLACKHOLE\_STORAGE\_ENGINE: Enable the BLACKHOLE storage engine.
- WITH\_EXAMPLE\_STORAGE\_ENGINE: Enable the EXAMPLE storage engine.
- WITH\_FEDERATED\_STORAGE\_ENGINE: Enable the FEDERATED storage engine.
- WITH\_NDBCLUSTER\_STORAGE\_ENGINE (*experimental*): Enable the NDBCLUSTER storage engine in the MySQL server; cause binaries for the MySQL Cluster management and data node, management client, and other programs to be built.

This option is supported only in MySQL Cluster NDB 7.0 (NDBCLUSTER storage engine versions 6.4.0 and later) using the MySQL Cluster sources. It cannot be used to enable clustering support in other MySQL source trees or distributions.

- MYSOL\_SERVER\_SUFFIX=suffix: Server suffix, default none.
- COMPILATION\_COMMENT=comment: Server comment, default "Source distribution".
- MYSQL\_TCP\_PORT=port: Server port, default 3306.
- DISABLE\_GRANT\_OPTIONS: Disables the [--bootstrap](http://dev.mysql.com/doc/refman/5.1/en/server-options.html#option_mysqld_bootstrap), [--skip-grant-tables](http://dev.mysql.com/doc/refman/5.1/en/server-options.html#option_mysqld_skip-grant-tables), and [--init-file](http://dev.mysql.com/doc/refman/5.1/en/server-options.html#option_mysqld_init-file) options for mysqld. This option is available as of MySQL 5.1.15.

For example (type the command on one line):

C:\workdir>**win\configure.js WITH\_INNOBASE\_STORAGE\_ENGINE WITH\_PARTITION\_STORAGE\_ENGINE MYSQL\_SERVER\_SUFFIX=-pro**

3. From the work directory, execute the win\build-vs8.bat or win\build-vs71.bat file, depending on the version of Visual Studio you have installed. The script invokes CMake, which generates the mysql.sln solution file.

You can also use win\build-vs8\_x64.bat to build the 64-bit version of MySQL. However, you cannot build the 64-bit version with Visual Studio Express Edition. You must use Visual Studio 2005 (8.0) or higher.

4. From the work directory, open the generated mysql.sln file with Visual Studio and select the proper configuration using the CONFIGURATION menu. The menu provides Debug, Release, RelwithDebInfo, MinRelInfo options. Then select SOLUTION > Build to build the solution.

Remember the configuration that you use in this step. It is important later when you run the test script because that script needs to know which configuration you used.

5. Test the server. The server built using the preceding instructions expects that the MySQL base directory and data directory are

C:\mysql and C:\mysql\data by default. If you want to test your server using the source tree root directory and its data directory as the base directory and data directory, you need to tell the server their path names. You can either do this on the command line with the [--basedir](http://dev.mysql.com/doc/refman/5.1/en/server-options.html#option_mysqld_basedir) and [--datadir](http://dev.mysql.com/doc/refman/5.1/en/server-options.html#option_mysqld_datadir) options, or by placing appropriate options in an option file. (See [Using](http://dev.mysql.com/doc/refman/5.1/en/option-files.html) [Option Files.](http://dev.mysql.com/doc/refman/5.1/en/option-files.html)) If you have an existing data directory elsewhere that you want to use, you can specify its path name instead.

When the server is running in standalone fashion or as a service based on your configuration, try to connect to it from the mysql interactive command-line utility.

You can also run the standard test script, mysql-test-run.pl. This script is written in Perl, so you'll need either Cygwin or ActiveState Perl to run it. You may also need to install the modules required by the script. To run the test script, change location into the mysql-test directory under the work directory, set the MTR\_VS\_CONFIG environment variable to the configuration you selected earlier (or use the --vs-config option), and invoke mysql-test-run.pl. For example (using Cygwin and the bash shell):

shell> cd mysql-test shell> export MTS\_VS\_CONFIG=debug shell> ./mysql-test-run.pl --force --timer shell> ./mysql-test-run.pl --force --timer --ps-protocol

When you are satisfied that the programs you have built are working correctly, stop the server. Now you can install the distribution. One way to do this is to use the make\_win\_bin\_dist script in the scripts directory of the MySQL source distribution (see make win bin dist). This is a shell script, so you must have Cygwin installed if you want to use it. It creates a Zip archive of the built executables and support files that you can unpack in the location at which you want to install MySQL.

It is also possible to install MySQL by copying directories and files directly:

- 1. Create the directories where you want to install MySQL. For example, to install into  $C:\wedge$ ysql, use these commands:
	- C:\> **mkdir C:\mysql** C:\> **mkdir C:\mysql\bin** C:\> **mkdir C:\mysql\data** C:\> **mkdir C:\mysql\share** C:\> **mkdir C:\mysql\scripts**

If you want to compile other clients and link them to MySQL, you should also create several additional directories:

C:\> **mkdir C:\mysql\include** C:\> **mkdir C:\mysql\lib** C:\> **mkdir C:\mysql\lib\debug** C:\> **mkdir C:\mysql\lib\opt**

If you want to benchmark MySQL, create this directory:

C:\> **mkdir C:\mysql\sql-bench**

Benchmarking requires Perl support. See [Perl Installation Notes](http://dev.mysql.com/doc/refman/5.1/en/perl-support.html).

2. From the work directory, copy into the  $C:\m{mysq}$  directory the following directories:

```
C:\> cd \workdir
C:\workdir> copy client_release\*.exe C:\mysql\bin
C:\workdir> copy client_debug\mysqld.exe C:\mysql\bin\mysqld-debug.exe
C:\workdir> xcopy scripts\*.* C:\mysql\scripts /E
C:\workdir> xcopy share\*.* C:\mysql\share /E
```
If you want to compile other clients and link them to MySQL, you should also copy several libraries and header files:

C:\workdir> copy lib\_debug\mysqlclient.lib C:\mysql\lib\debug<br>C:\workdir> copy lib\_debug\libmysql.\* C:\mysql\lib\debug<br>C:\workdir> copy lib\_debug\zlib.\* C:\mysql\lib\debug<br>C:\workdir> copy lib\_release\mysqlclient.lib C:\my C:\workdir> **copy lib\_release\libmysql.\* C:\mysql\lib\opt** C:\workdir> **copy lib\_release\zlib.\* C:\mysql\lib\opt** C:\workdir> **copy include\\*.h C:\mysql\include** C:\workdir> **copy libmysql\libmysql.def C:\mysql\include**

If you want to benchmark MySQL, you should also do this:

C:\workdir> **xcopy sql-bench\\*.\* C:\mysql\bench /E**

After installation, set up and start the server in the same way as for binary Windows distributions. See Installing MySQL on Win-

[dows.](http://dev.mysql.com/doc/refman/5.1/en/windows-installation.html)

# Chapter 6. Compiling MySQL Clients on Windows

In your source files, you should include my\_global.h before mysql.h:

#include <my\_global.h> #include <mysql.h>

my\_global.h includes any other files needed for Windows compatibility (such as windows.h) if you compile your program on Windows.

You can either link your code with the dynamic libmysql.lib library, which is just a wrapper to load in libmysql.dll on demand, or link with the static mysqlclient.lib library.

The MySQL client libraries are compiled as threaded libraries, so you should also compile your code to be multi-threaded.